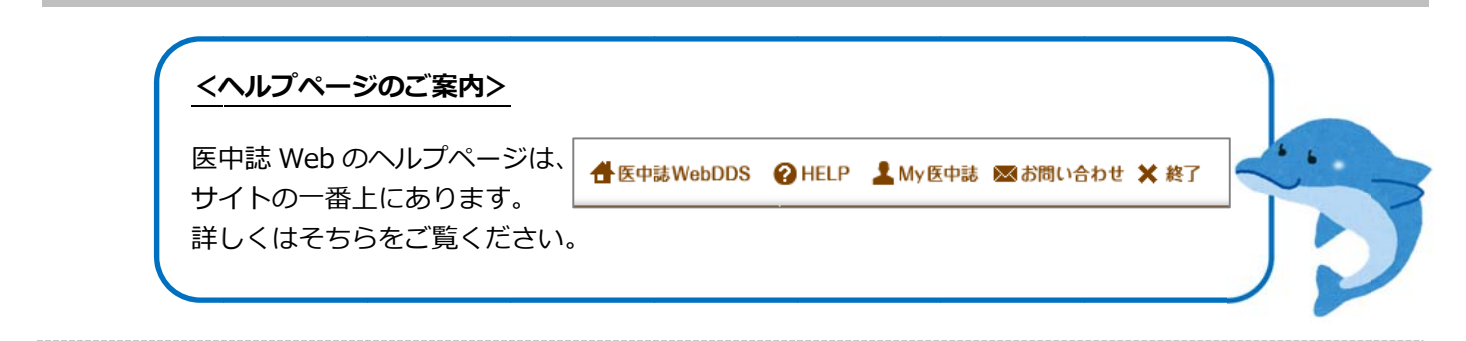

1 ログ グインす する

> 医中誌 Web を利用するにはロクインをする必要があります。 右側のロクインボタンをクリックしてください。 バスワードなどは必要ありません。

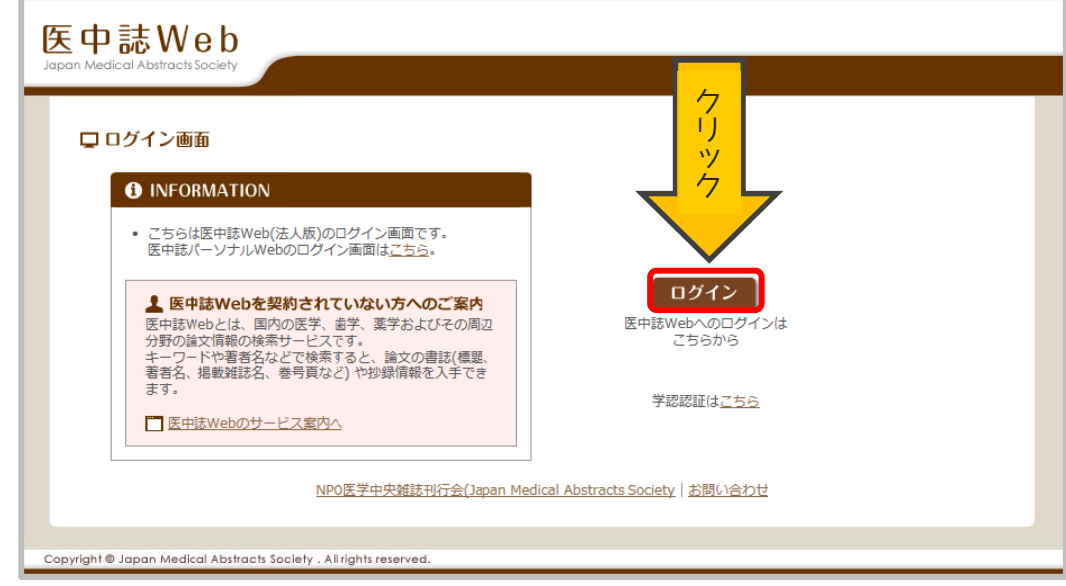

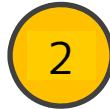

## <mark>2 )</mark>検索条件の入力

キーワードなどを人力して検索します。 検索する対象を著者名、その他(収録誌名など)から選択することもできます。

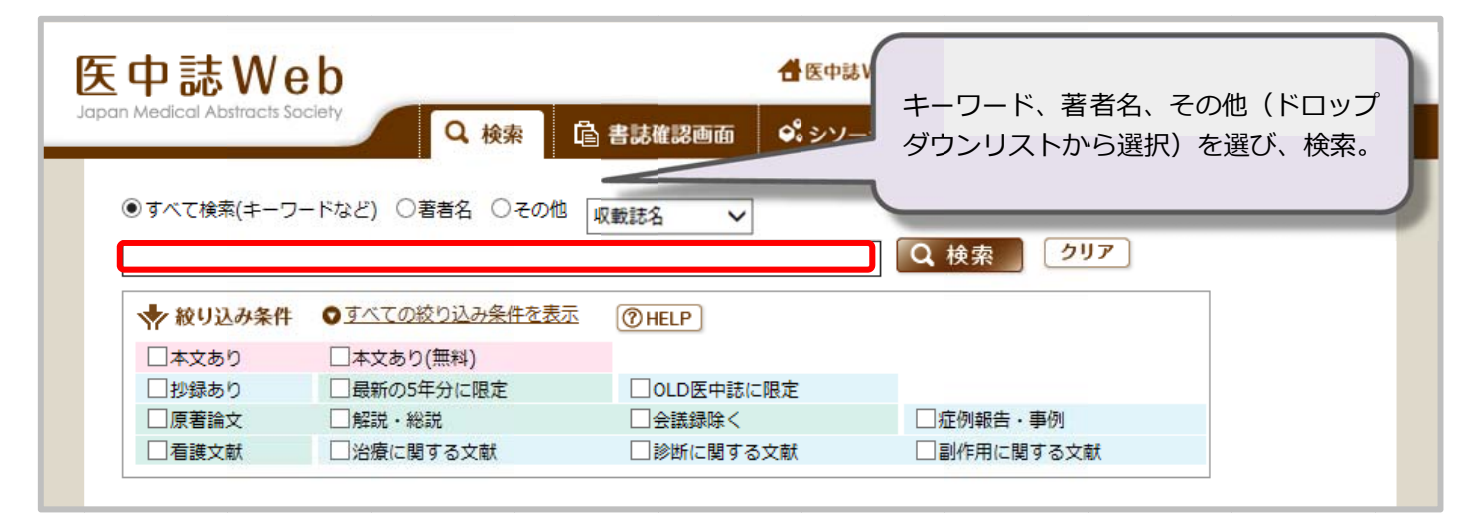

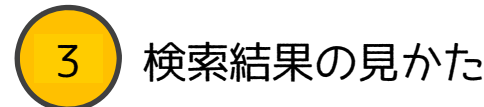

## 下に検索結果一覧が表示されます。

黒い太字がタイトルです。その下に著者名、掲載雑誌、抄録などの情報があります。 リンクアイコンのあるものは、リンク先で本文を閲覧きるものがあります。

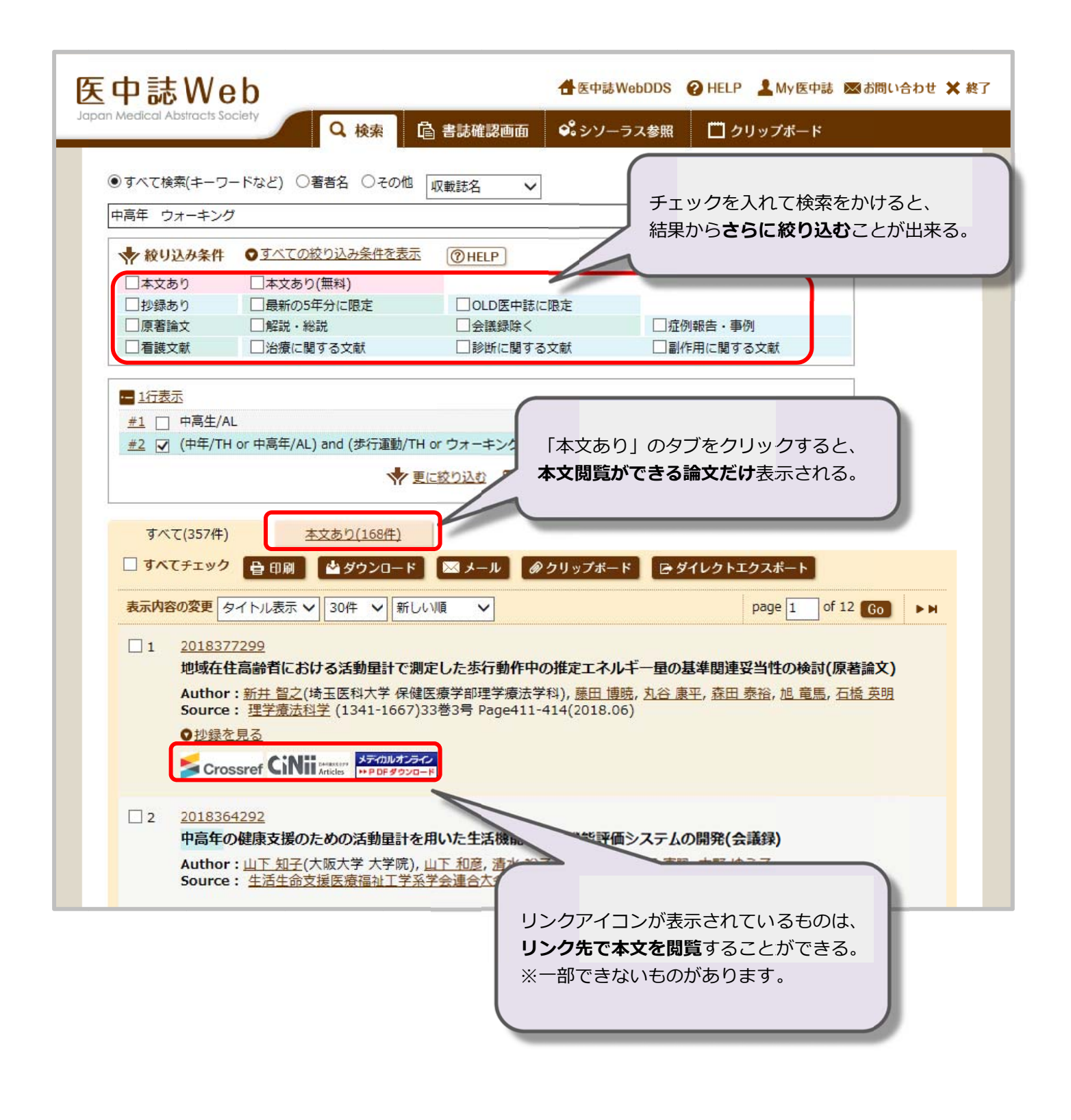

## <mark>4 )</mark> シソーラス参照とは?

医中 中誌には「シ シソーラス ス参照」とい いう便利な な機能があ ります。 論文によって同じこと枘でも違う言葉で表現されている場合があります。 (例:|図書」が「本」や「book」、|書物」などと表現されている)

医中誌では事枘に応じて統一されたキーワードがつけられており、 「シ シソーラス参 参照」は、 そのキーワ ワードを確 確認できる機 機能です。 どの様な言葉で検索したらよいか分からない時にも使利です。

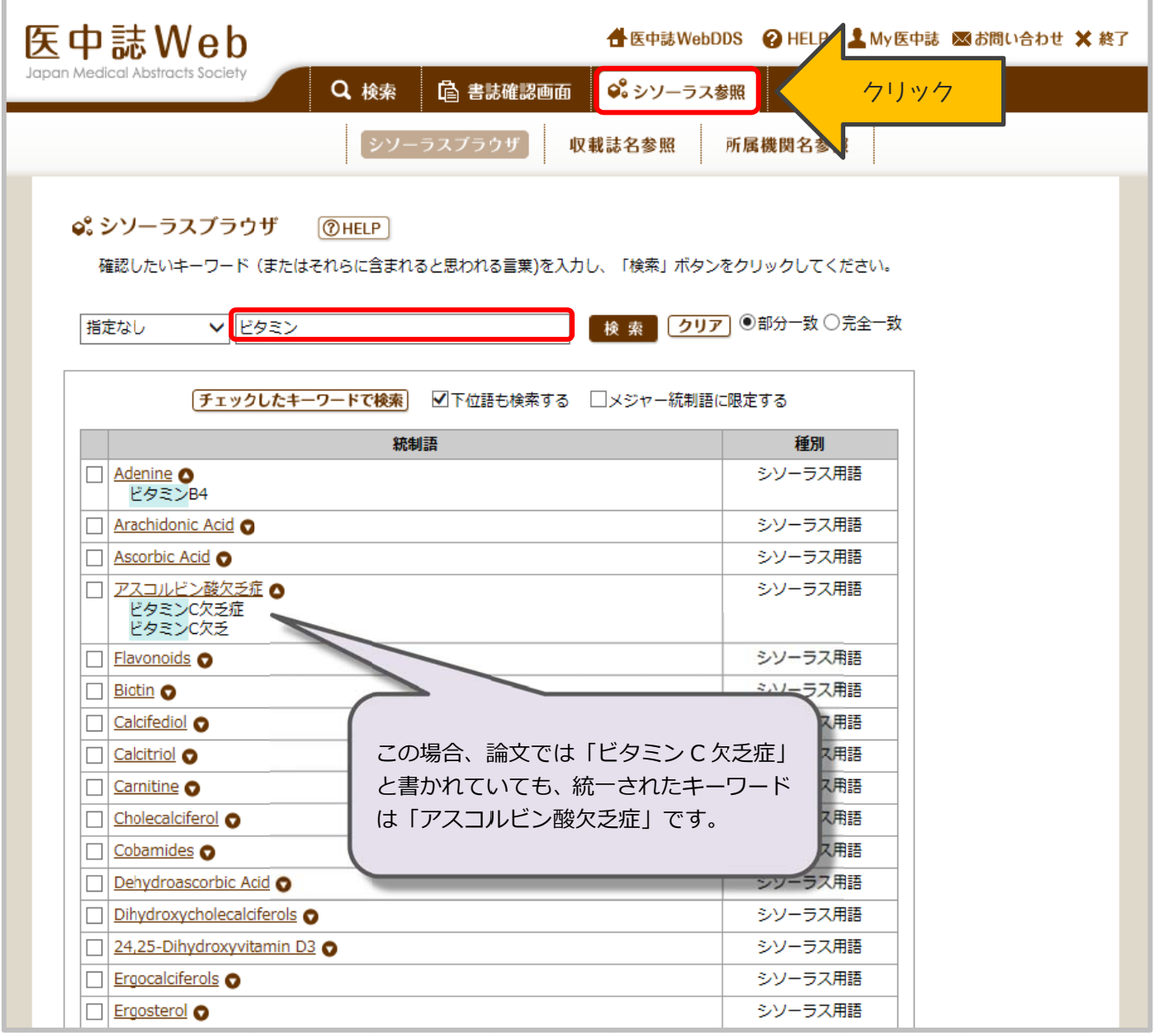